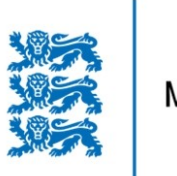

MAA-AMET

# **PUURSÜDAMIKE ANDMEBAASI KASUTUSJUHEND**

**MAA-AMET** 

2019

# **Sisukord**

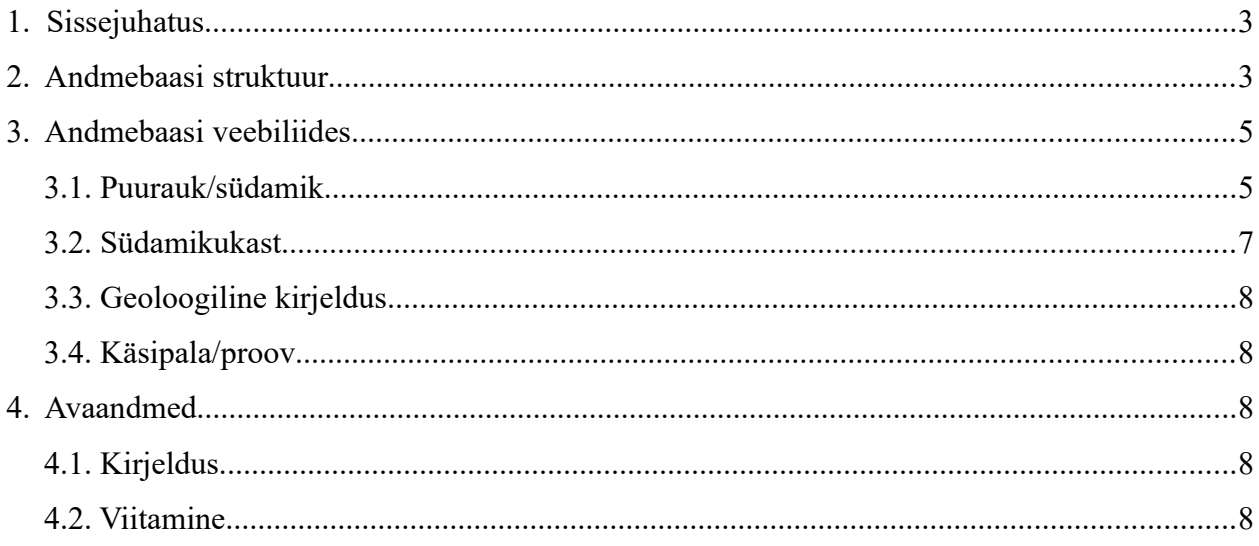

#### **1. Sissejuhatus**

Geoloogilised andmepunktid (puuraugud, puurkaevud, paljandid, šurfid, vaatluspunktid jt) annavad olulist informatsiooni geoloogilise kaardistamise, maavarade uuringute jt rakenduslike ning teaduslike tööde teostamiseks. Maa-ameti geoloogia osakond haldab kahte andmepunktide andmebaasi, mille info on kättesaadav geoportaali kaudu: (1) [geoloogiline baaskaart](https://geoportaal.maaamet.ee/est/Andmed-ja-kaardid/Geoloogilised-andmed/Geoloogiline-baaskaart-p39.html) ja (2) [puursüdamike andmebaas](https://geoportaal.maaamet.ee/est/Andmed-ja-kaardid/Geoloogilised-andmed/Puursudamikud/Puursudamike-andmebaas-p382.html). Mõlemad sisaldavad andmepunktide üldist infot ning geoloogilisi kirjeldusi, kuid pakuvad erinevaid väljundeid. Kahe andmebaasi omavaheline sünkroniseerimine toimub vähemalt üks kord aastas (tavaliselt enne suuremat levitust). Geoloogilise baaskaardi kohta annavad põhjalikuma ülevaate [kaardistamise juhend](https://geoportaal.maaamet.ee/docs/geoloogia/Geoloogilise_kaardistamise_juhend_2_4_2015.pdf) ja [juhendi seletuskiri,](https://geoportaal.maaamet.ee/docs/geoloogia/Juhendi_Seletuskiri_2015.pdf) käesolev dokument kirjeldab puursüdamike andmebaasi (edaspidi andmebaas) struktuuri ja veebiliidest. Andmebaasi peamised eesmärgid on (1) riiklike puursüdamike ja kivimiproovide andmete hoidmine ja levitamine, (2) üldgeoloogiliste uurimistööde ja geoloogiliste uuringute käigus kogutud uuringupunktide info haldamine ja levitamine, (3) infovahetus teiste samalaadsete andmekogudega (nt [infosüsteem SARV\)](http://geokogud.info/), parandamaks geoloogilise info kättesaadavust kogu riigis. Dubleerimise vältimiseks lähtutakse põhimõttest, et looduses ühe geoloogilise läbilõikena kirjeldatud objekt (nt puurauk, mida on hiljem kasutatud veevõtuks) tuleb andmebaasi kanda ühe objektina. Vahel võib ühel andmepunktil olla mitu eri autorite poolt koostatud geoloogilist kirjeldust või ühest puursüdamikukastist mitu pilti. Parema ülevaate saamiseks näidatakse veebiliidese kaudu kogu infot, mida andmebaas puuraugu kohta sisaldab, ühel veebilehel koos (sh puuraugu üldinfo, kirjeldus, südamikukastide ja proovide andmestik koos fotodega).

### **2. Andmebaasi struktuur**

Andmebaas põhineb MySQL tarkvaral, andmemudel on toodud joonisel [1](#page-3-0). Andmebaasi koosseisu kuulub 5 põhitabelit:

- 1) **uuring** (maavara uuringud)
- 2) **pa** (andmepunktid)
- 3) **pa\_geol** (andmepunktide geoloogilised kirjeldused)
- 4) **pa\_kast** (puursüdamike kastid)
- 5) **kasipalad** (puursüdamikest võetud käsipalad/proovid)

ning lisatabelid, mis sisaldavad põhitabelite atribuutinfot (**atribuudid**, **uuring\_atrib\_values**, **pa\_atrib\_values**, **geol\_atrib\_values**, **kast\_atrib\_values**), fotode andmeid (**kasti\_pilt**, **pala- \_pilt**), andmebaasi kasutamisega seotud teavet (**geps\_session**, **geps\_user**) ning abiinfot tabeli **pa\_geol** täitmiseks (**settekehad**, **lito\_list**).

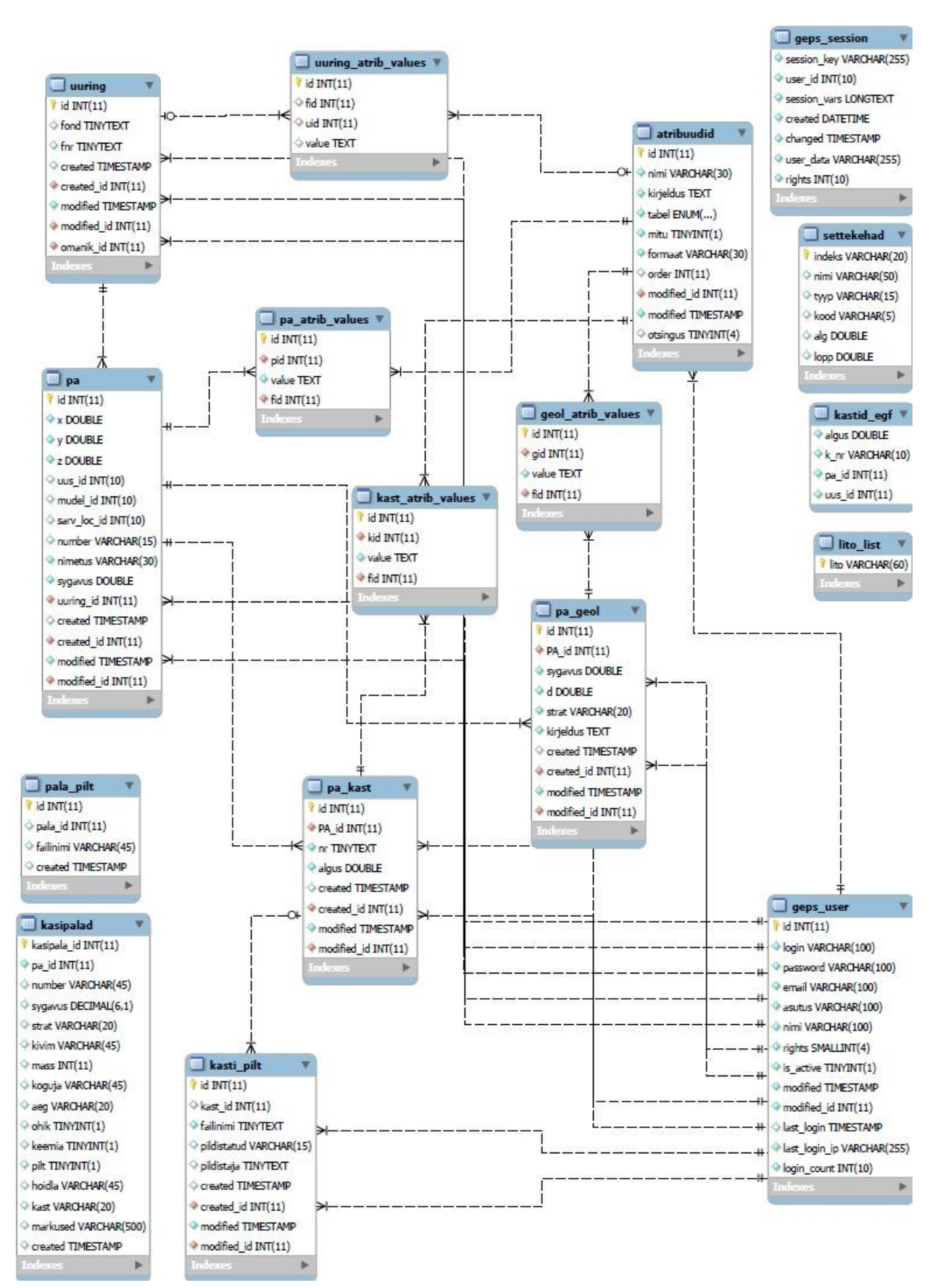

#### Puursüdamike andmebaas. Veebiliidese kasutusjuhend

<span id="page-3-0"></span>Joonis 1. Puursüdamike andmebaasi struktuur: tabelid ja nende omavahelised seosed.

# **3. Andmebaasi veebiliides**

Andmebaasi päringuid on võimalik teostada Maa-ameti geoportaali [veebiliidese](http://geoportaal.maaamet.ee/est/Andmed-ja-kaardid/Geoloogilised-andmed/Puursudamikud/Puursudamike-andmebaas-p382.html) kaudu. Lahtrisse "Otsitav" valitakse rippmenüüst sobiv põhitabel:

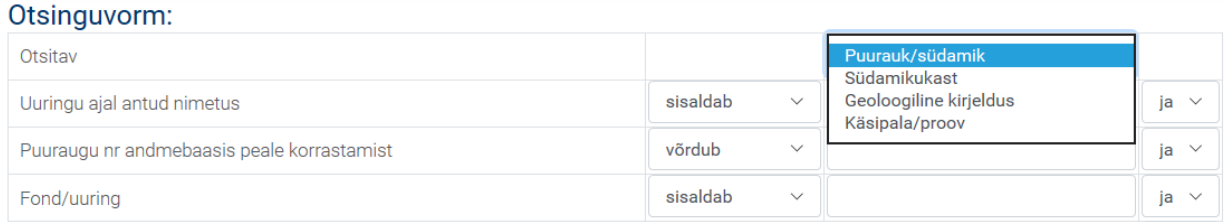

Päringuatribuutide loend muutub vastavalt valitud tabelile. Päringutes ei eristata suur- ja väiketähti. Vastavalt välja tüübile on võimalik kasutada erinevaid operaatoreid (tekstil: "sisaldab" jne, arvul: "võrdub" jne). Arvude puhul võib koma tähistamiseks kasut656ada nii "." kui "," sümbolit.

#### <span id="page-4-0"></span>**3.1. Puurauk/südamik**

Lahtrisse "Uuringu ajal antud nimetus" kirjutatakse võimalikult täpselt andmepunkti nimi originaalaruande järgi (nt F300). Arvestada tuleb sellega, et operaator "võrdub" nõuab täpset nime (nt F300 Voore) ja operaator "sisaldab" võib anda palju vasteid (näiteks F30 annab 9 tulemust).

Lahtrisse "Puuraugu nr andmebaasis peale korrastamist" saab sisestada Eesti Geoloogiakeskuse poolt puursüdamikele korrastamise järgselt omistatud uued ID väärtused. Kui täpne number pole teada, võib kasutada operaatorit "on vahemikus" (nt 1000-1010 annab 10 tulemust).

Lahtrisse "Fond/uuring" saab sisestada uuringuaruande numbri. Kui täpne number pole teada, tuleks kasutada mõnda muud operaatorit peale "võrdub" (nt "algab" EGF 395 annab tulemuseks uuringute EGF 3953 ja EGF 3959 puuraugud).

Lahtrisse "Koordinaadid L-Est süsteemis" saab sisestada andmepunkti X ja Y koordinaadid. Vanades uuringuaruannetes on kasutusel erinevad koordinaatsüsteemid (nt Pulkovo'42); klõpsates vastaval lingil on võimalik Pulkovo koordinaadid teisendada L-EST97 süsteemi. Asukoha järgi päringuks tuleb klõpsata lingil "Vali kaardil", seejärel tuleb avanenud kaardiaknas klõpsata marker soovitud asukohta ning vajutada "OK".

#### Puursüdamike andmebaas. Veebiliidese kasutusjuhend

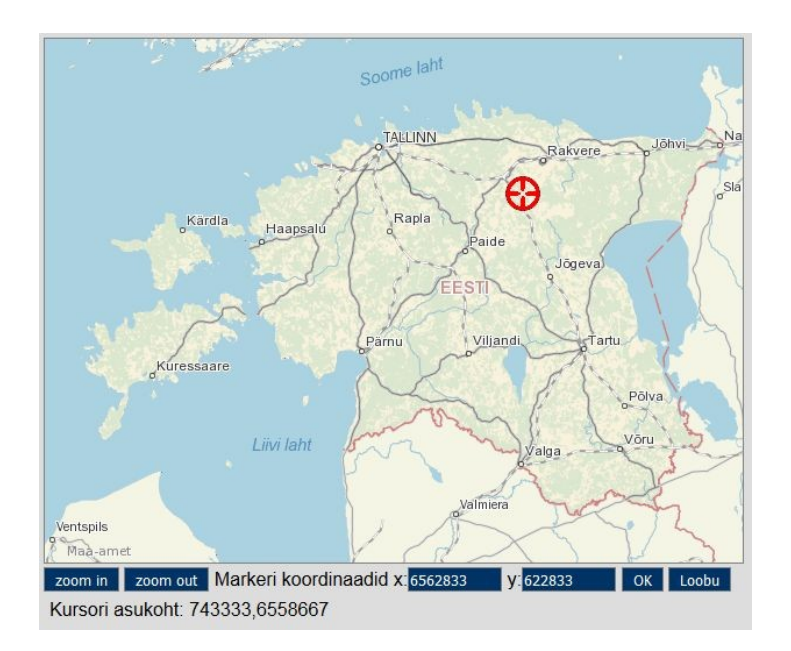

#### Otsinguvormile naastes võib käsitsi täpsustada otsinguraadiust:

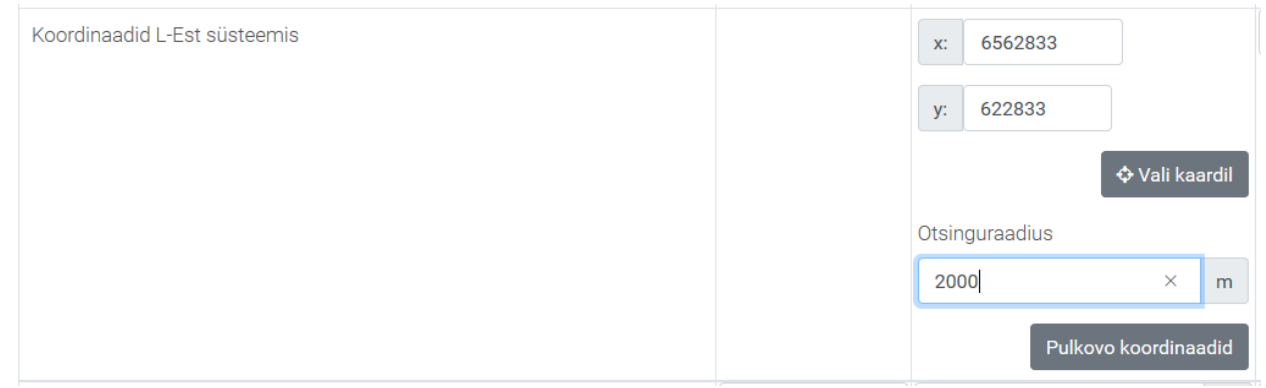

Lahtrisse "Suudme absoluutkõrgus" saab sisestada andmepunkti suudme absoluutkõrguse e Z koordinaadi.

Lahtrisse "Sügavus" saab sisestada andmepunkti sügavuse. Kui täpne sügavus pole teada, võib kasutada operaatorit "on vahemikus" vm (nt "on vahemikus" 700-800 m annab tulemuseks 5 puurauku).

Lahtrisse "Koordinaatide päritolu ja asukohatäpsuse hinnang" saab sisestada automaatse lõpetamise (*autocomplete*) teksti (nt Asukoht geoloogilise baaskaardi järgi).

Lahtris "Pinnakatte paksus" määratletakse andmepunktis kirjeldatud Kvaternaari ladestu setete paksus (QP), lahtris "Settelise aluspõhja paksus" andmepunktis kirjeldatud setteliste aluspõhjakivimite kogupaksus (PZ\_D).

Lahtrites "Kõige ülemise aluspõhjalise kivimkeha strat. indeks" ja "Kõige ülemise pinnakattelise settekeha stratigraafilis-geneetiline indeks" määratletakse vastavad stratigraafilised indeksid *autocomplete* tekstina (vastavalt AP Avamus ja Q\_G avamus) [kaardistamise juhendi](http://geoportaal.maaamet.ee/docs/geoloogia/Geoloogilise_kaardistamise_juhend_2_4_2015.pdf) domeenidest FM\_AP\_Indeksid (lk 109) ja FM\_O\_Indeks (lk 116).

"Kõige ülemise pinnakattelise settekeha litoloogiline tüüp" määratletakse litoloogiline tüüp (Q\_L

Puursüdamike andmebaas. Veebiliidese kasutusjuhend

avamus vastavalt [kaardistamise juhendi](http://geoportaal.maaamet.ee/docs/geoloogia/Geoloogilise_kaardistamise_juhend_2_4_2015.pdf) domeenile FM\_Litoloogia (lk 114).

"Andmepunkti tüüp" määrab andmepunkti tüübi vastavalt [kaardistamise juhendi](http://geoportaal.maaamet.ee/docs/geoloogia/Geoloogilise_kaardistamise_juhend_2_4_2015.pdf) domeenile FM\_tyyp (lk 116).

"Muud ülestähendused" võimaldab otsida veeru "märkused" alusel. Näiteks on andmebaasis kokku liidetud varem eraldi asunud puuraukude andmed (uus\_id=306 ja uus\_id=898, kuid päring "Puuraugu nr andmebaasis peale korrastamist" kriteeriumiga uus\_id=898 ei anna tulemust. Teades mõnda otsitava objekti atribuuti, on võimalik lahtrisse sisestades saada infot selle andmepunkti edasise saatuse kohta. Näiteks sisestades "Muud ülestähendused" otsingureale 898, antakse tulemuses teada, et varem andmebaasis olnud puurauk, mille korrastatud ID oli 898, liideti puurauguga, mille korrastatud ID on 306.

"Andmepunkti rajamise eesmärk" viitab andmepunkti otstarbele. Näiteks päringusõna "fosforiit" kasutades kuvatakse enam kui 700 fosforiidiuuringutel rajatud puuraugu andmed.

"Ülemise kirjeldatud strat. üksuse indeks" ja "Alumise kirjeldatud strat. üksuse indeks" lubab teha päringuid selle kohta, milline on otsitava puuraugu hoidlates säilitatava intervalli kõige ülemine või kõige alumine stratigraafiline indeks (seejuures tuleb arvestada asjaoluga, et kohati on kasutusel vananenud indeksid, mis ei vasta [kaardistamise juhendi](http://geoportaal.maaamet.ee/docs/geoloogia/Geoloogilise_kaardistamise_juhend_2_4_2015.pdf) domeenidele FM\_AP\_Indeksid (lk 109) ja FM\_Q\_Indeks (lk 116).

"Andmepunkti nimi geoloogilise baaskaardi andmebaasis (nt 5421 AP0023)" võimaldab teha otsingut geoloogilise baaskaardi andmebaasi kantud objekti nime järgi.

Puuraugu päringu tulemustes kuvatakse muuhulgas link [infosüsteemi SARV](http://geokogud.info/) sama puuraugu täiendava info juurde (link avaneb, klõpsates geokogud.info ID numbril).

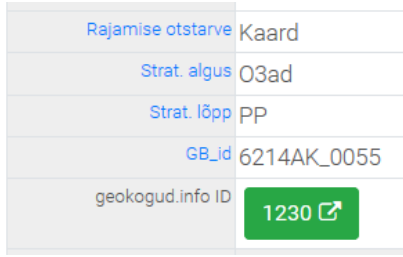

#### **3.2. Südamikukast**

Lahtrite "Uuringu ajal antud nimetus", "Puuraugu nr andmebaasis peale korrastamist", Fond/uuring", "Koordinaadid L-Est süsteemis" päringud toimivad analoogselt punktis [3.1](#page-4-0) kirjeldatud päringutele.

Lahtrisse "Kasti number" võib sisestada puursüdamiku kasti täpse või ligikaudse numbri (kasutades mõnda muud operaatorit peale "võrdub"). Lahter "Kasti alguse sügavus" võimaldab määratleda sügavuse maapinnast, millest alates on südamikuintervall otsitavasse kasti paigutatud. Lahter "Pildistaja" laseb sorteerida kaste nende pildistajate nimede alusel, lahter "Pildistamise aeg" kasti pildistamise aja (aastaarvu) järgi. Lahtrid "Hoidla, kus kasti säilitatakse" ning "Viit kasti täpsemale asukohale hoidlas" lasevad *autocomplete* kujul täpsustada kasti asukoha: millises hoidlas või hoidla piirkonnas kast asub. Lahter "Kastis identifitseeritud strat. piirid. Nt 94.2 Aseri/Kunda" võimaldab võrrelda konkreetse stratigraafilise piiri asukohta erinevates läbilõigetes (saab välja otsida ainult huvipakkuvat piiriintervalli sisaldavad kastid).

#### **3.3. Geoloogiline kirjeldus**

Lahtrite "Uuringu ajal antud nimetus", "Puuraugu nr andmebaasis peale korrastamist", Fond/uuring", "Koordinaadid L-Est süsteemis" päringud toimivad analoogselt punktis [3.1](#page-4-0) kirjeldatud päringutele.

Lahter "Kihi indeks" võimaldab välja otsida kõik huvipakkuvat stratigraafilist intervalli sisaldavad puursüdamikud, lahter "Kihi kirjeldus" tekstina esitatud kirjeldusi. Lahter "Kihi sügavus" võimaldab määratleda otsitava intervalli sügavuse maapinnast, lahter "Kihi paksus" otsitava intervalli paksuse. Pärida saab ka isiku nime ja kirjeldamise aja järgi: "Kihi kirjeldaja ees- ja perekonnanimi" või "Kirjeldamise aeg kuupäeva või aasta täpsusega".

#### **3.4. Käsipala/proov**

Lahtrite "Uuringu ajal antud nimetus", "Puuraugu nr andmebaasis peale korrastamist", Fond/uuring", "Koordinaadid L-Est süsteemis" päringud toimivad analoogselt punktis [3.1](#page-4-0) kirjeldatud päringutele. Lahtrisse "Kivimi tüüp" saab *autocomplete* tekstina kirjutada käsipala või proovi analüüsimisel määratud kivimi tüübi. Näiteks sisestades sõna "pürokseen", pakutakse välja kõik kivimitüübid, kus sõna sellisel kujul esineb. "Strat. indeks,, lahtrisse saab *autocomplete* tekstina kirjutada stratigraafilise intervalli, kust käsipala/proov pärineb. Märkeruudu "Õhik", "Keemiline analüüs" ja "Pildistatud" valimisel otsitakse ainult neid proove, mille kohta on teada õhiku, keemilise analüüsi või fotode olemasolu. Näiteks kombineerides otsingus "Kivimi tüübi" või "Strat. indeksi" ja ühtlasi märgistades ruudu "Pildistatud", saab otsida välja kõik fotod huvipakkuva kivimi kohta.

## **4. Avaandmed**

#### **4.1. Kirjeldus**

[Maa-ameti geoportaalist](https://geoportaal.maaamet.ee/est/Andmed-ja-kaardid/Geoloogilised-andmed/Puursudamikud/Puursudamike-andmebaas-p382.html) on võimalik tasuta alla laadida andmebaasi väljavõte csv-formaadis. Andmed on grupeeritud nelja põhitabelisse (samad tabelid, mis veebiotsingus: **pa**, **geol**, **kast**, **proov**), abimaterjalina on kaasas tabelid **atribuudid** ja **settekehad(stratigraafia)** ning kaaskiri. Tabel **atribuudid** aitab selgitada teistes tabelites esinevaid väljanimesid, tabel **settekehad(stratigraafia)** teistes failides esinevaid stratigraafilisi indekseid (sama andmestik sisaldub geoloogilise baaskaardi andmebaasi tabelis Settekehad).

#### **4.2. Viitamine**

Andmebaasi kasutamisel tuleb viidata andmete päritolule järgmisel kujul: "Puursüdamike andmebaas. Maa-amet, 2019" või "Borehole database. Estonian Land Board, 2019"